## View Team Schedule

Log into GotSoccer.

Click on the "Schedules" menu item.

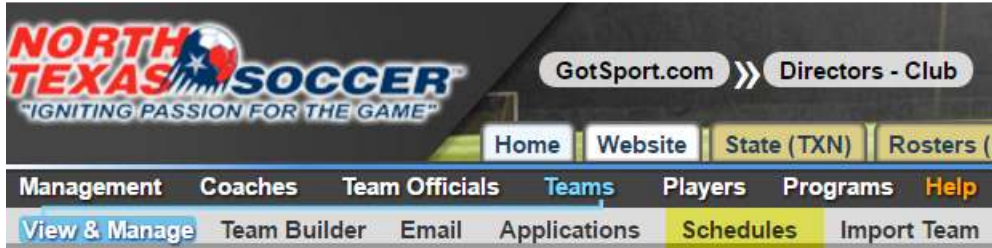

Click on the "Team Calendar" tab.

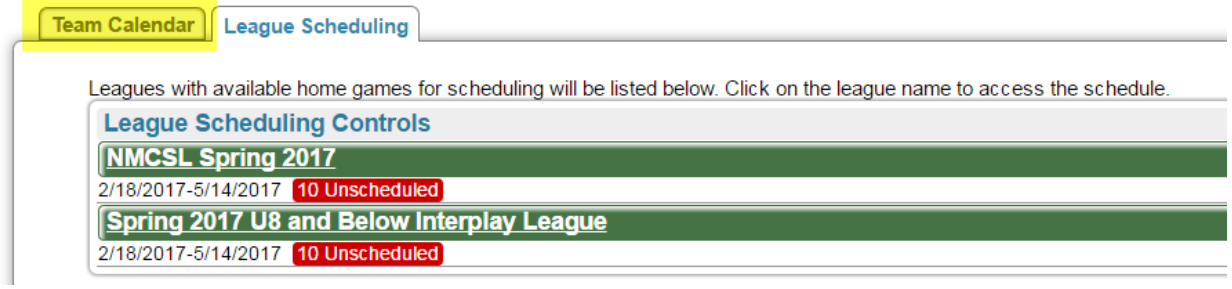

You can use the filters to change the number of month to view, age groups, etc.

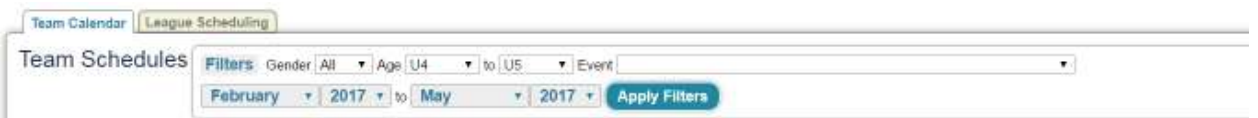

Select your team name on any calendar day to view just your team's schedule in its entirety.

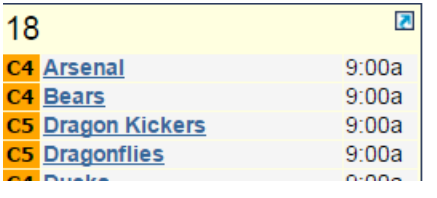

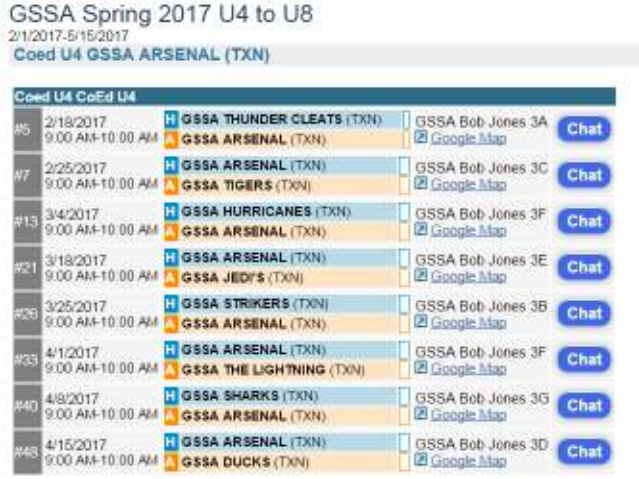